# **Using the Direct Chunk Write Function**

**Introduced with**

**HDF5 Release 1.8.11**

**28 February 2013**

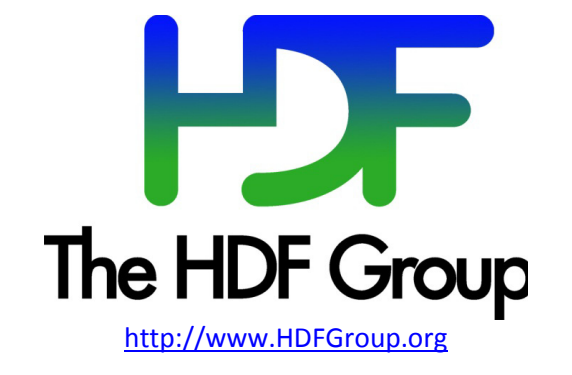

#### **Copyright Notice and License Terms for HDF5 (Hierarchical Data Format 5) Software Library and Utilities**

HDF5 (Hierarchical Data Format 5) Software Library and Utilities Copyright 2006-2013 by The HDF Group.

NCSA HDF5 (Hierarchical Data Format 5) Software Library and Utilities Copyright 1998-2006 by the Board of Trustees of the University of Illinois.

#### **All rights reserved.**

Redistribution and use in source and binary forms, with or without modification, are permitted for any purpose (including commercial purposes) provided that the following conditions are met:

- 1. Redistributions of source code must retain the above copyright notice, this list of conditions, and the following disclaimer.
- 2. Redistributions in binary form must reproduce the above copyright notice, this list of conditions, and the following disclaimer in the documentation and/or materials provided with the distribution.
- 3. In addition, redistributions of modified forms of the source or binary code must carry prominent notices stating that the original code was changed and the date of the change.
- 4. All publications or advertising materials mentioning features or use of this software are asked, but not required, to acknowledge that it was developed by The HDF Group and by the National Center for Supercomputing Applications at the University of Illinois at Urbana-Champaign and credit the contributors.
- 5. Neither the name of The HDF Group, the name of the University, nor the name of any Contributor may be used to endorse or promote products derived from this software without specific prior written permission from The HDF Group, the University, or the Contributor, respectively.

**DISCLAIMER:** THIS SOFTWARE IS PROVIDED BY THE HDF GROUP AND THE CONTRIBUTORS "AS IS" WITH NO WARRANTY OF ANY KIND, EITHER EXPRESSED OR IMPLIED. In no event shall The HDF Group or the Contributors be liable for any damages suffered by the users arising out of the use of this software, even if advised of the possibility of such damage.

Contributors: National Center for Supercomputing Applications (NCSA) at the University of Illinois, Fortner Software, Unidata Program Center (netCDF), The Independent JPEG Group (JPEG), Jean-loup Gailly and Mark Adler (gzip), and Digital Equipment Corporation (DEC).

Portions of HDF5 were developed with support from the Lawrence Berkeley National Laboratory (LBNL) and the United States Department of Energy under Prime Contract No. DE-AC02-05CH11231.

Portions of HDF5 were developed with support from the University of California, Lawrence Livermore National Laboratory (UC LLNL). The following statement applies to those portions of the product and must be retained in any redistribution of source code, binaries, documentation, and/or accompanying materials:

This work was partially produced at the University of California, Lawrence Livermore National Laboratory (UC LLNL) under contract no. W-7405-ENG-48 (Contract 48) between the U.S. Department of Energy (DOE) and The Regents of the University of California (University) for the operation of UC LLNL.

**DISCLAIMER:** This work was prepared as an account of work sponsored by an agency of the United States Government. Neither the United States Government nor the University of California nor any of their employees, makes any warranty, express or implied, or assumes any liability or responsibility for the accuracy, completeness, or usefulness of any information, apparatus, product, or process disclosed, or represents that its use would not infringe privately- owned rights. Reference herein to any specific commercial products, process, or service by trade name, trademark, manufacturer, or otherwise, does not necessarily constitute or imply its endorsement, recommendation, or favoring by the United States Government or the University of California. The views and opinions of authors expressed herein do not necessarily state or reflect those of the United States Government or the University of California, and shall not be used for advertising or product endorsement purposes.

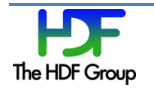

# **Contents**

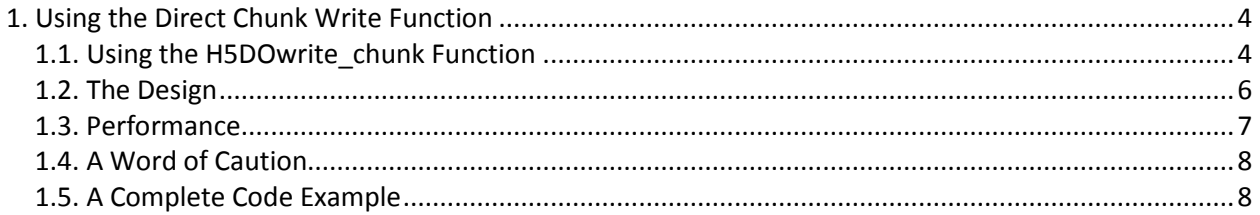

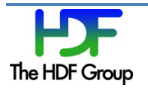

## **1. Using the Direct Chunk Write Function**

When a user application has a chunked dataset and is trying to write a single chunk of data with H5Dwrite, the data goes through several steps inside the HDF5 library. The library first examines the hyperslab selection. Then it converts the data from the datatype in memory to the datatype in the file if they are different. Finally, the library processes the data in the filter pipeline. Starting with the 1.8.11 release, a new high-level C function called H5DOwrite chunk becomes available. It writes a data chunk directly to the file bypassing the library's hyperslab selection, data conversion, and filter pipeline processes. In other words, if an application can pre-process the data, then the application can use H5DOwrite chunk to write the data much faster.

H5DOwrite chunk was developed in response to a client request. The client builds X-ray pixel detectors for use at synchrotron light sources. These detectors can produce data at the rate of tens of gigabytes per second. Before transferring the data over their network, the detectors compress the data by a factor of 10 or more. The modular architecture of the detectors can scale up its data stream in parallel and maps well to current parallel computing and storage systems.

### **1.1. Using the H5DOwrite\_chunk Function**

Basically, the  $H5DQwrite$  chunk function takes a pre-processed data chunk (buf) and its size (data size) and writes to the chunk location (offset) in the dataset (dset id).

The function prototype is shown below:

```
herr_t H5DOwrite_chunk(
     hid_t dset_id, /*the dataset */
     hid_t dxpl_id, /*data transfer property list */ 
     uint32_t filter_mask, /*indicates which filters are used */
     hsize_t * offset, /*position of the chunk */
     size_t data_size, /*size of the actual data */ 
     const void * buf /*buffer with data to be written */
     \lambda
```
Below is a simple example showing how to use the function:

```
hsize t offset[2] = \{4, 4\};uint3\overline{2}_t filter_mask = 0;
size t nbytes = 40;if(H5DOwrite chunk(dset id, dxpl, filter mask,
       offset, nbytes, data buf) \langle 0 \ranglegoto error;
```
**Example 1. Using H5DOwrite\_chunk**

In the example above, the dataset is 8x8 elements of int. Each chunk is 4x4. The offset of the first element of the chunk to be written is 4 and 4. In the diagram below, the shaded chunk is the data to be

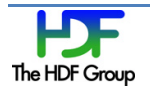

written. The function is writing a pre-compressed data chunk of 40 bytes (assumed) to the dataset. The zero value of the filter mask means that all filters have been applied to the pre-processed data.

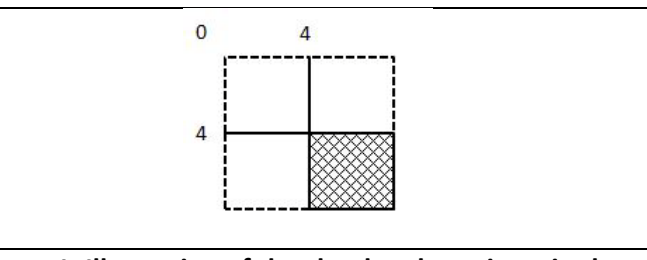

**Figure 1. Illustration of the chunk to be written in the example code above**

The complete code example at the end of this topic shows how to set the value of the filter mask to indicate a filter being skipped. The corresponding bit in the filter mask is turned on when a filter is skipped. For example, if the second filter is skipped, the second bit of the filter mask should be turned on. For more information, see the H5DOwrite\_chunk entry in the *HDF5 Reference Manual*.

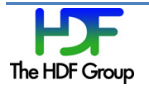

## **1.2. The Design**

The following diagram shows how the function  $H5DOWrite\_chunk$  bypasses hyperslab selection, data conversion, and filter pipeline inside the HDF5 library.

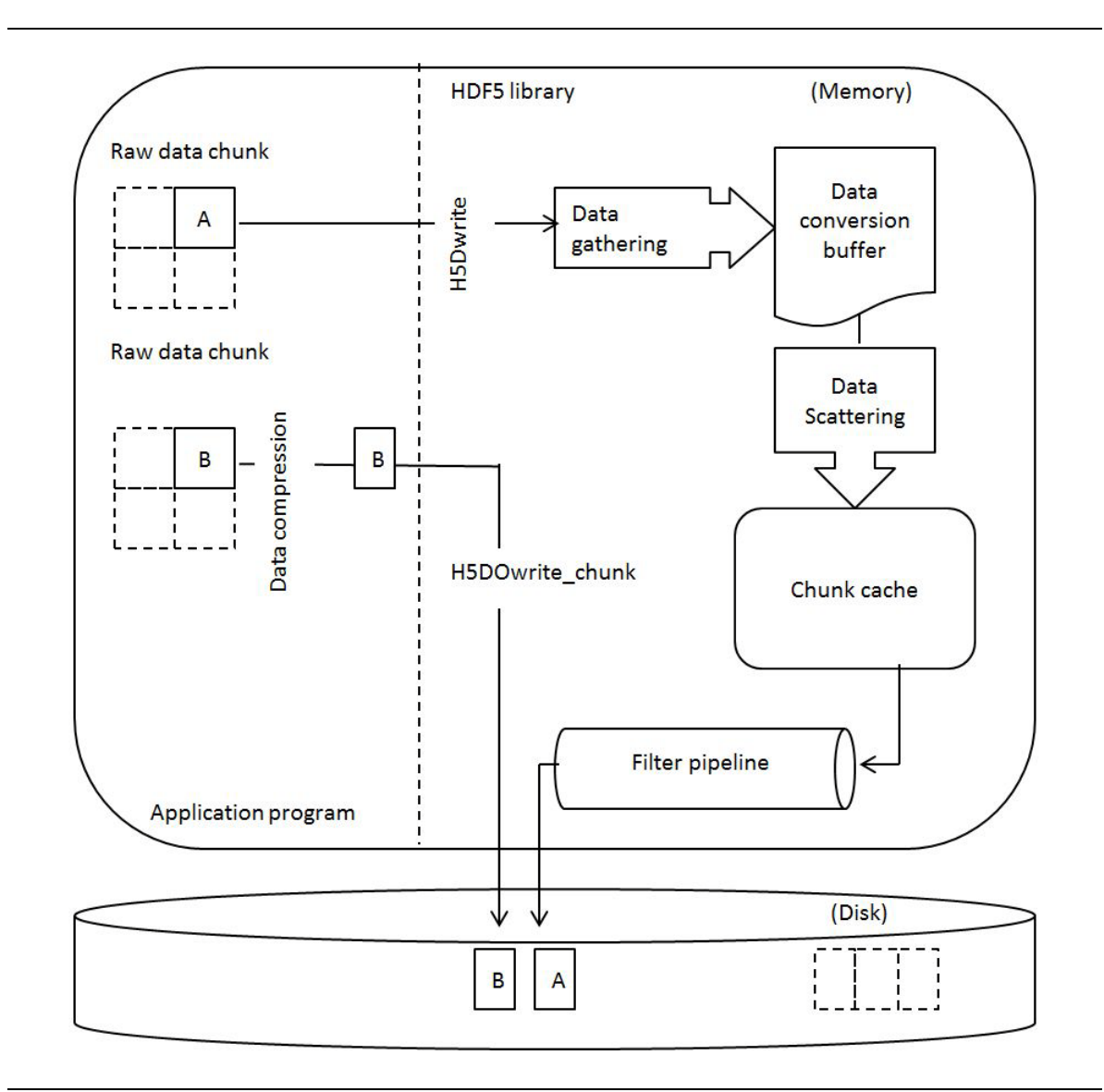

**Figure 2. Diagram for H5DOwrite\_chunk in the HDF5 Library**

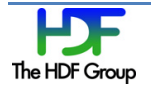

### **1.3. Performance**

The table below describes the results of performance benchmark tests run by HDF developers. It shows that using the new function H5DOwrite chunk to write pre-compressed data is much faster than using the H5Dwrite function to compress and write the same data with the filter pipeline. Measurements involving H5Dwrite include compression time in the filter pipeline. Since the data is already compressed before H5DOwrite\_chunk is called, use of H5DOwrite\_chunk to write compressed data avoids the performance bottleneck in the HDF5 filter pipeline.

The test was run on a Linux 2.6.18 / 64-bit Intel x86\_64 machine. The dataset contained 100 chunks. Only one chunk was written to the file per write call. The number of writes was 100. The time measurement was for the entire dataset with the Unix system function gettime of day. Writing the entire dataset with one write call took almost the same amount of time as writing chunk by chunk. In order to force the system to flush the data to the file, the  $\circ$   $S(Y)$  flag was used to open the file.

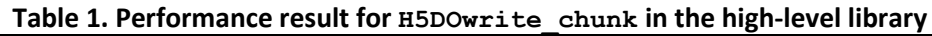

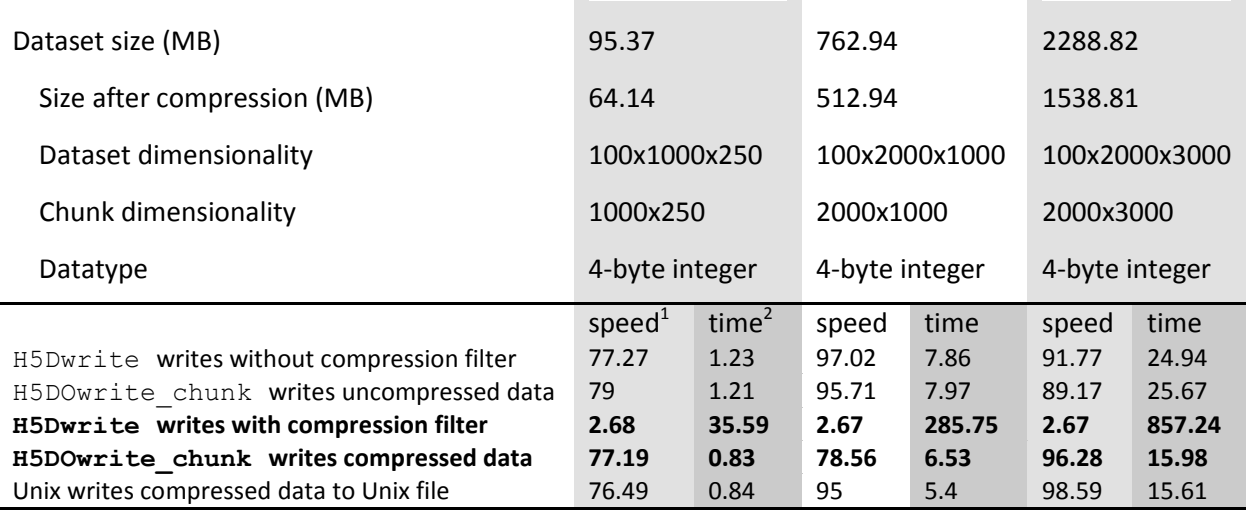

 $1$  IO speed is in MB/s.

 $2$  Time is in second (s).

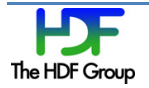

### **1.4. A Word of Caution**

Since H5DOwrite chunk writes data chunks directly in a file, developers must be careful when using it. The function bypasses hyperslab selection, the conversion of data from one datatype to another, and the filter pipeline to write the chunk. Developers should have experience with these processes before they use this function.

#### **1.5. A Complete Code Example**

The following is an example of using H5DOwrite\_chunk to write an entire dataset by chunk.

```
#include <zlib.h>
#include <math.h>
#define DEFLATE_SIZE_ADJUST(s) (ceil(((double)(s))*1.001)+12)
               :
size_t buf_size = CHUNK_NX*CHUNK_NY*sizeof(int);
const Bytef *z\_src = (const Bytef*) (direct_buf);<br>Bytef *z\_dst; /*destination bu
Bytef *z_dst; /*destination buffer */<br>uLongf z dst nbytes = (uLongf) DEFLATE_SIZE_ADJUST(buf_size);
uLongf z<sup>-</sup>dst_nbytes = (uLongf)DEFLATE_SIZE_ADJUST(buf_size);<br>uLong z src nbytes = (uLong)buf size;
uLong z<sup>-</sup>src<sup>-</sup>nbytes = (uLong)buf-size;<br>int aggression = 9; /* Compress.
                                     i^* Compression aggression setting */uint32_t filter_mask = 0;
size_t buf_size = CHUNK_NX*CHUNK_NY*sizeof(int);
/* Create the data space */
if((dataspace = H5Screate simple(RANK, dims, maxdims)) < 0)
        goto error;
/* Create a new file */
if((file = H5Fcreate(FILE_NAME5, H5F_ACC_TRUNC, H5P_DEFAULT, 
              H5P DEFAULT) > 0 goto error;
/* Modify dataset creation properties, i.e. enable chunking 
    and compression */
if((cparms = H5Pcreate(H5P DATASET CREATE)) < 0)
        goto error;
if((status = H5Pset chunk( cparms, RANK, chunk dims)) < 0)
        goto error;
if((status = H5Pset deflate( cparms, aggression)) < 0)
        goto error;
/* Create a new dataset within the file using cparms creation 
    properties */
if((dset_id = H5Dcreate2(file, DATASETNAME, H5T_NATIVE_INT, dataspace, 
                      H5P_DEFAULT, cparms, H5P_DEFAULT) ) \leq 0)
          goto error;
/* Initialize data for one chunk */
for(i = n = 0; i < CHUNK NX; i++)
    for(j = 0; j < CHUNK NY; j++)
         direct buf[i][j] = n++;/* Allocate output (compressed) buffer */
outbuf = malloc(z dst nbytes);
z dst = (Bytef *) outbuf;
```
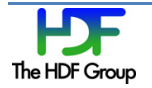

```
 /* Perform compression from the source to the destination buffer */
      ret = compress2(z dst, &z dst nbytes, z src, z src nbytes, aggression);
       /* Check for various zlib errors */
      if(Z BUF ERROR == ret) {
              fprintf(stderr, "overflow");
              goto error;
      } else if(Z_MEM_ERROR == ret) {
              fprintf(stderr, "deflate memory error");
              goto error;
       } else if(Z_OK != ret) {
              fprintf(stderr, "other deflate error");
      goto error;
 }
       /* Write the compressed chunk data repeatedly to cover all the chunks in 
        * the dataset, using the direct write function. */
      for(i=0; i<NX/CHUNK NX; i++) {
             for(j=0; j<\text{NY}/\text{CHUNK NY}; j++) {
                    status = H5DOwrite chunk(dset id, H5P DEFAULT,
                          filter mask, offset, z dst nbytes, outbuf);
                    offset[1] += \overline{CHUNK NY}; }
              offset[0] += CHUNK_NX;
      offset[1] = 0; }
      /* Overwrite the first chunk with uncompressed data. Set the filter 
       * mask to indicate the compression filter is skipped */
      filter mask = 0x00000001;
      offset[0] = offset[1] = 0;if(H5DOwrite chunk(dset id, H5P DEFAULT, filter mask, offset, buf size,
                          direct buf) < 0)
             goto error;
      /* Read the entire dataset back for data verification converting ints 
       * to longs*/
      if(H5Dread(dataset, H5T_NATIVE_LONG, H5S_ALL, H5S_ALL, H5P_DEFAULT, 
                   outbuf long) < 0)
              goto error;
      /* Data verification here */
                    :
                    :
```
**Example 2. A complete code example for H5DOwrite chunk**

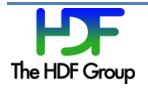